Источник: РосКвартал® — интернет-служба №1 для управляющих организаций https://roskvartal.ru//wiki/servis-oss-na-100

Если с помощью сервиса не проведено ни одного собрания, то в данной вкладке доступны:

- кнопка «Провести новое ОСС»,
- ссылка на видеоинструкцию о том, как начать работать в сервисе.

Если в кабинете уже было создано хотя бы одно собрание, интерфейс страницы включает в себя:

1. Слева – фильтр для поиска ОСС по адресу дома, форме проведения, дате начала/дате окончания, статусу собрания.

3. Справа – список созданных общих собраний собственников с возможностью их редактирования.

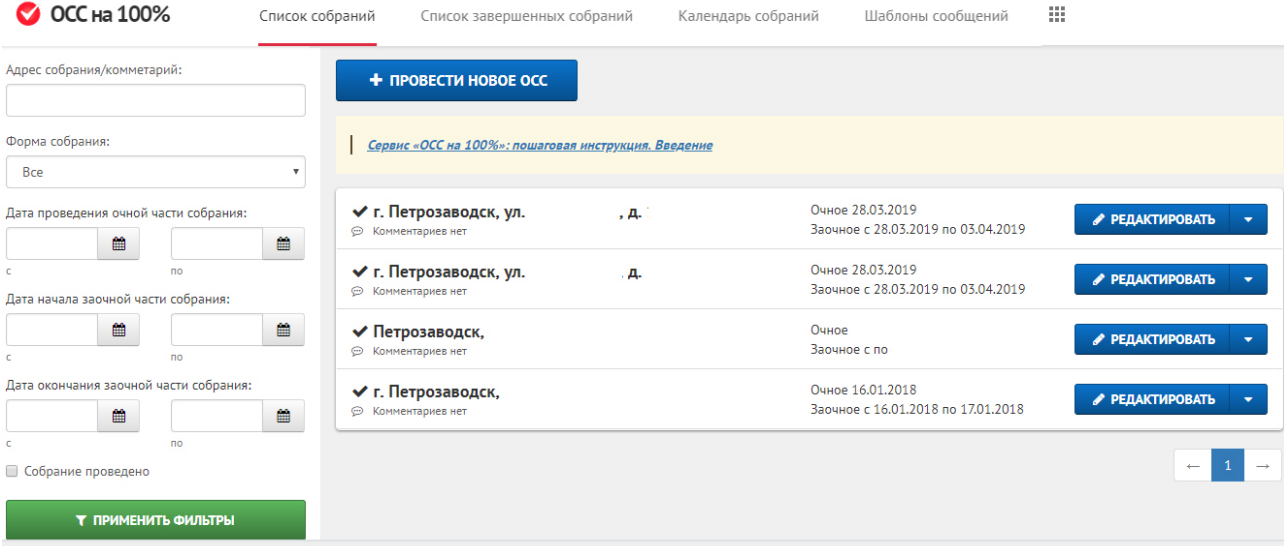

Источник: РосКвартал® — интернет-служба №1 для управляющих организаций https://roskvartal.ru//wiki/servis-oss-na-100